**E1463**

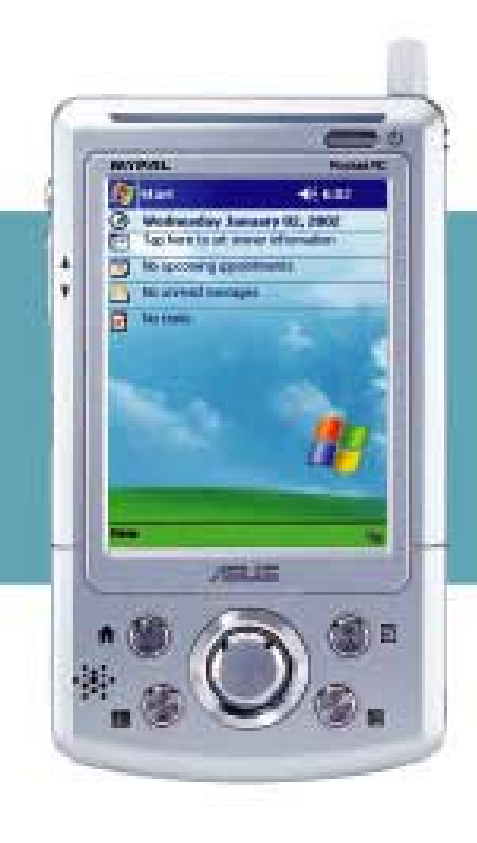

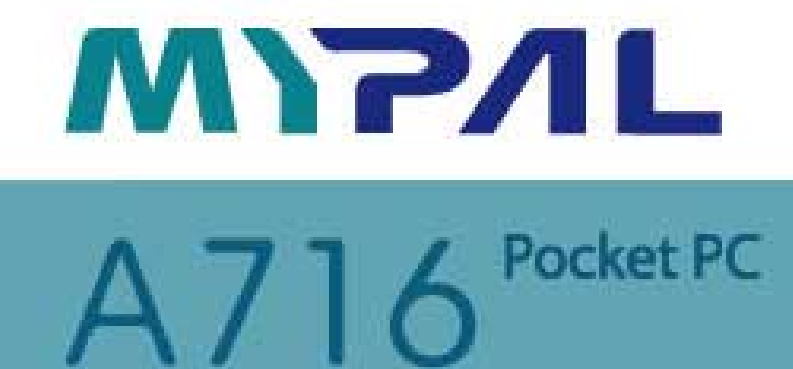

# **Quick Start Guide**

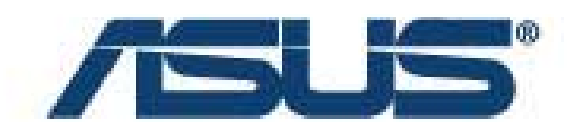

### **Getting to know MyPal**

**Front features Back features** 

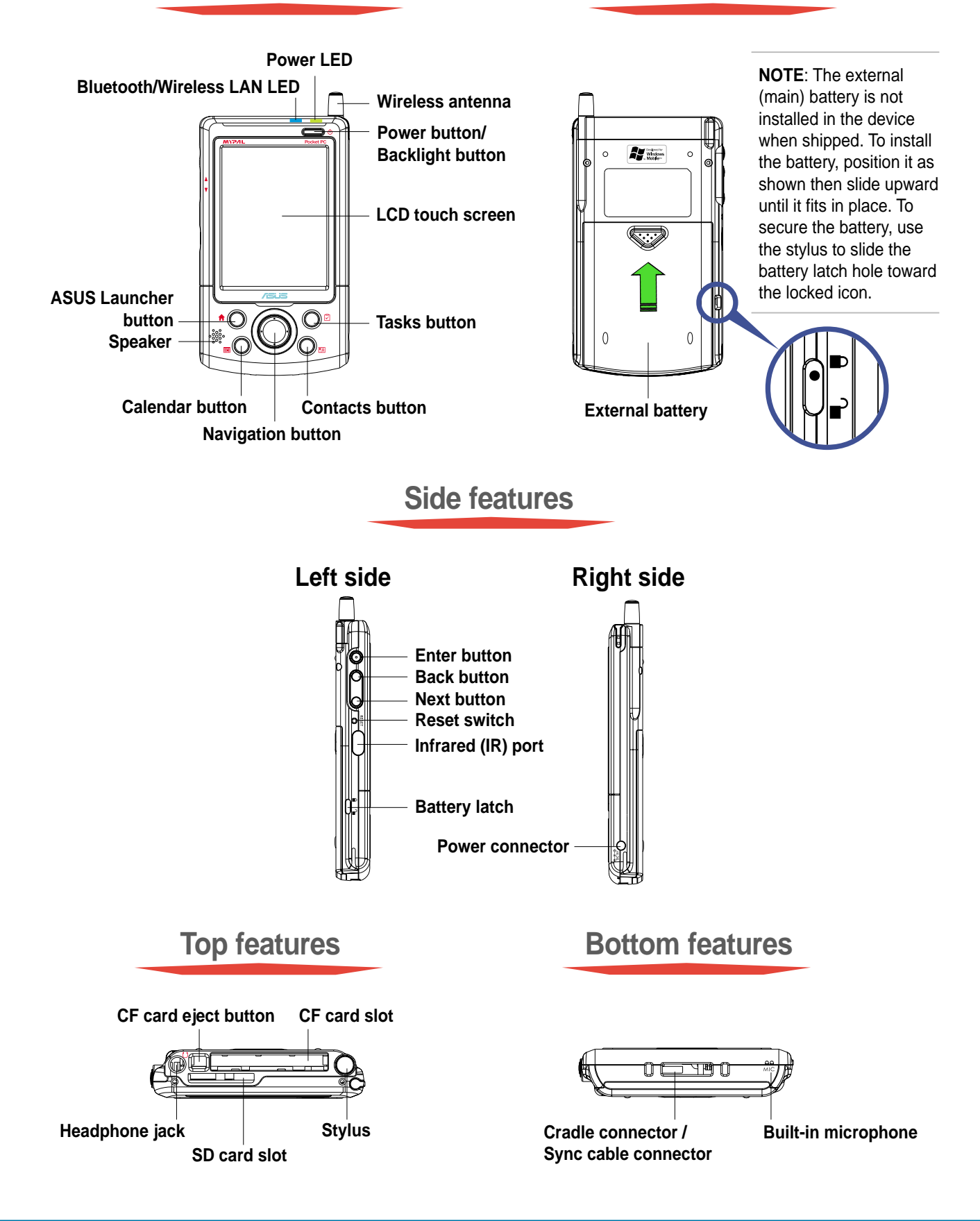

## **Setting up MyPal**

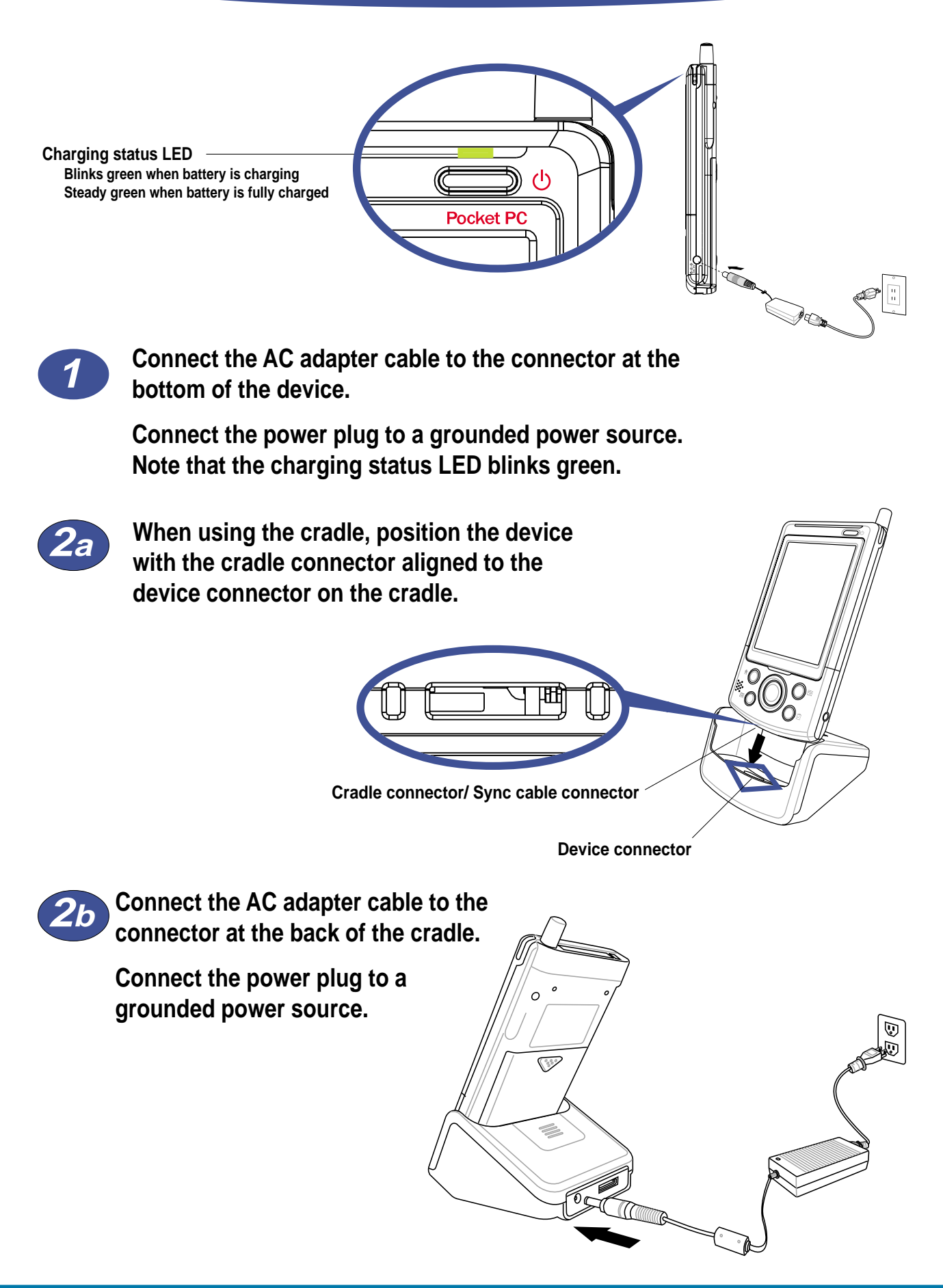

### **Synchronizing MyPal**

**Use the Companion CD to install the Microsoft® ActiveSync® on your desktop computer. ActiveSync is already installed on your device.**

**NOTE** Do not connect your device to your computer until you have installed ActiveSync.

**A B Connect the flat plug of the USB sync cable to the connector at the bottom of the device.**

> **Connect the USB plug to a USB port on your computer.**

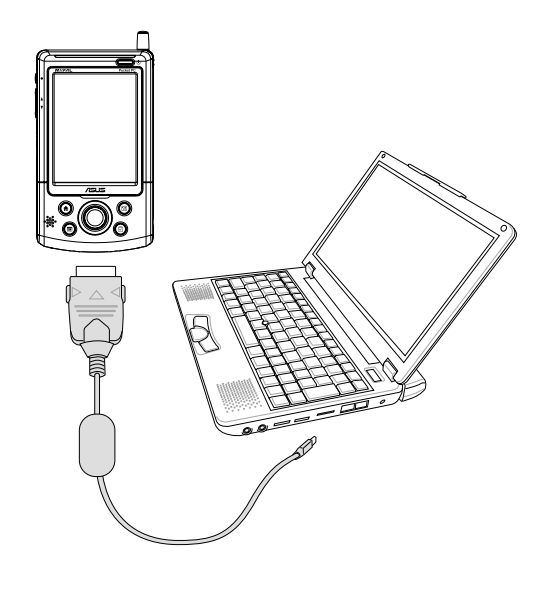

**When using the cradle, connect the flat plug of the USB sync cable to the connector at the back of the cradle.**

**Connect the USB plug to a USB port on your computer.**

**Connect the AC adapter.**

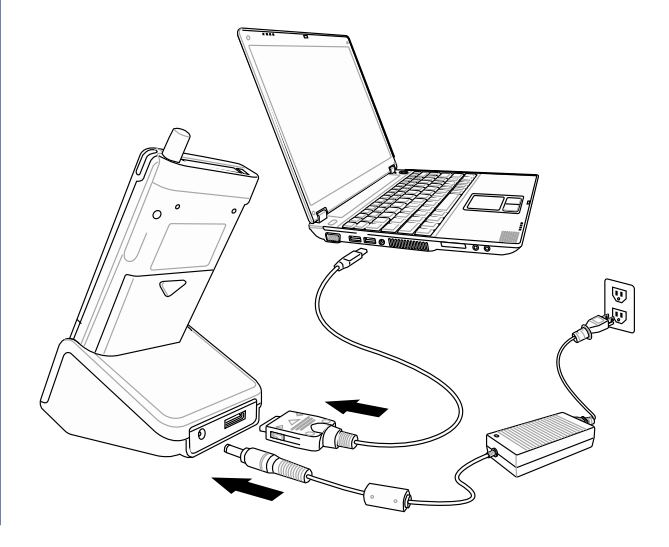

**Upon connection, your device is automatically synchronized with your computer.**

**Synchronization status on MyPal**

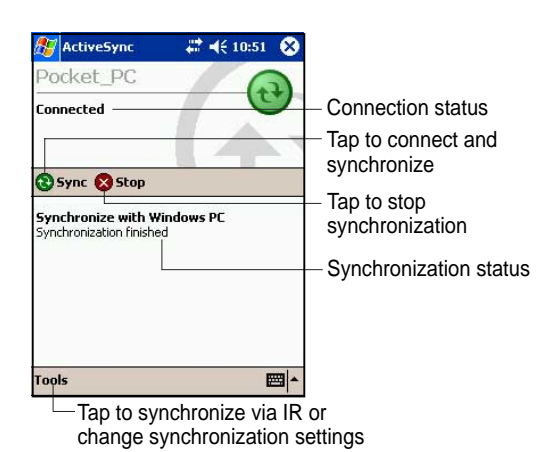

**Synchronization status on your computer**

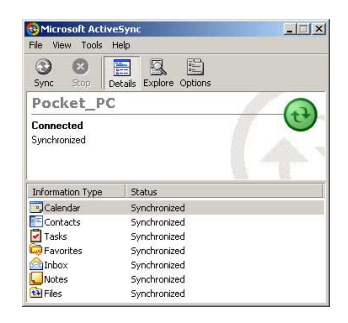

### **Pocket PC Software**

**Your device bundles the Pocket PC 2003 which includes several applications such as Microsoft® Pocket Outlook, Pocket Word, Pocket Excel, MSN Messenger, Windows® Media Player, and Microsoft® Reader.**

### **Today screen**

**The Today screen appears when you turn on your device. The Today screen gives you a summary of the important information for the day. Tap any of the listed items with the stylus to display the details.**

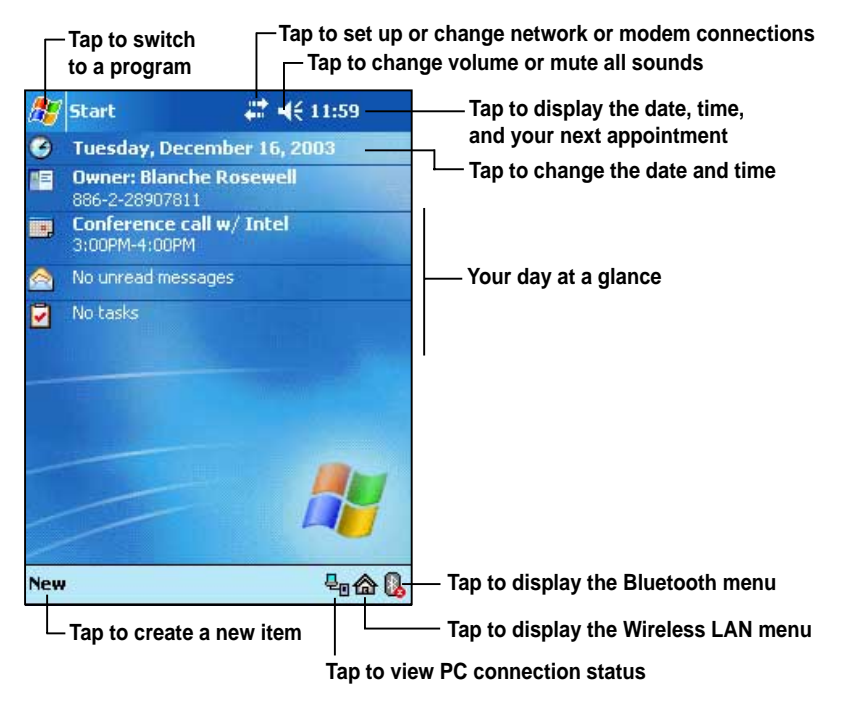

#### **Start menu**

**From the Start menu, you can select programs, settings, and Help topics. To display the Start menu, tap the icon from the top of the screen.**

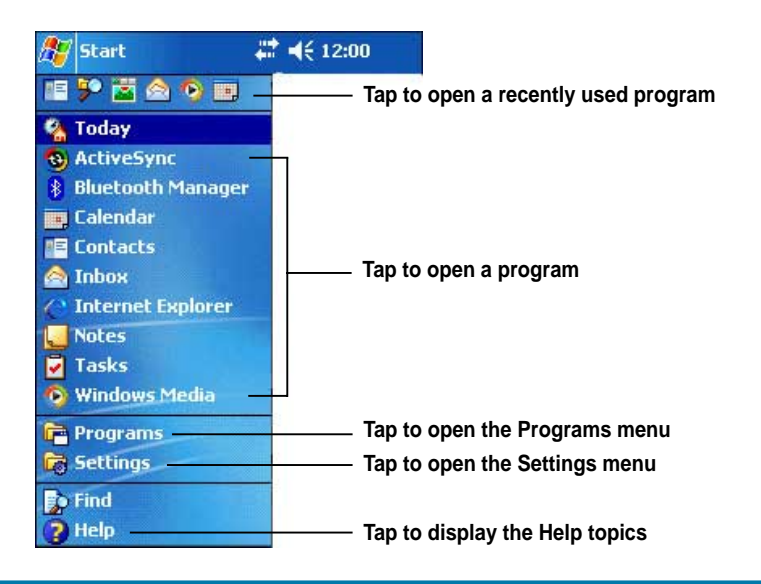

## **MyPal basics**

#### **Use any one of the following ways to enter information on your device**

- **Typing** Tap the arrow on the lower right corner of the screen, select Keyboard.
- **Writing** Tap the Pen button on the command bar, use the stylus to write.
- **Drawing** Tap the Pen button on the command bar, use the stylus to draw.
- **Recording** Press the Record button on the side of the device, or tap the Record button on the recording toolbar.

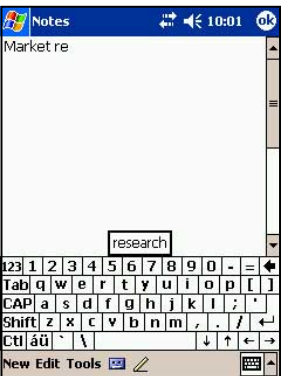

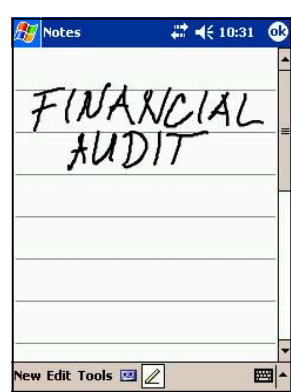

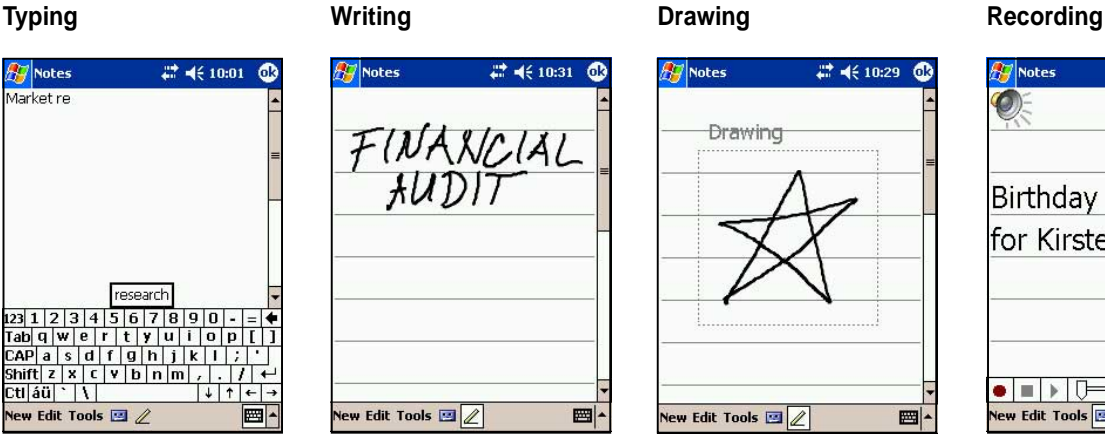

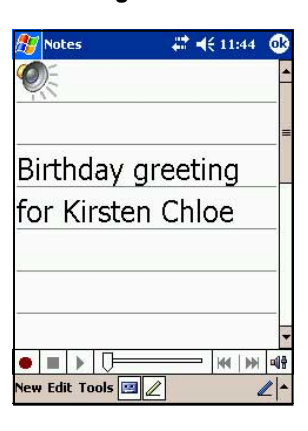

### **Reference information**

#### **Refer to the following sources of additional information for the ASUS MyPal A716**

**Operation** MyPal A716 user's manual **Online Help** Windows Pocket PC Help (on your device) ActiveSync Help (on your computer)

#### **Web sites and technical support**

Technical support: +886-2-2894-3447 ext. 7122 Support Fax: +886-2-2890-7698 Support e-mail: tsd@asus.com.tw Web site: www.asus.com.tw Online forum: www.asusnetq.com.tw Software download: download.asus.com.tw Electronic magazine: www.asusmag.com.tw Pocket PC web site: www.microsoft.com/mobile/pocketpc

15-06A101000

Free Manuals Download Website [http://myh66.com](http://myh66.com/) [http://usermanuals.us](http://usermanuals.us/) [http://www.somanuals.com](http://www.somanuals.com/) [http://www.4manuals.cc](http://www.4manuals.cc/) [http://www.manual-lib.com](http://www.manual-lib.com/) [http://www.404manual.com](http://www.404manual.com/) [http://www.luxmanual.com](http://www.luxmanual.com/) [http://aubethermostatmanual.com](http://aubethermostatmanual.com/) Golf course search by state [http://golfingnear.com](http://www.golfingnear.com/)

Email search by domain

[http://emailbydomain.com](http://emailbydomain.com/) Auto manuals search

[http://auto.somanuals.com](http://auto.somanuals.com/) TV manuals search

[http://tv.somanuals.com](http://tv.somanuals.com/)